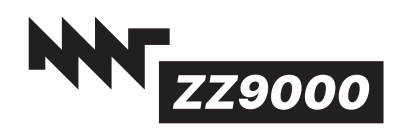

MNT Research GmbH Fehlerstr. 8, 12161 Berlin WEEE: DE 33315564 https://mntre.com

## **MNT ZZ9000 R-2 Quickstart Manual**

Dear MNT Customer,

Thank you for purchasing the MNT ZZ9000 Graphics Coprocessor Card (with Ethernet and USB Storage) for Commodore Amiga computers. This product was made possible by your support.

## **Package Contents**

• MNT ZZ9000 Zorro card (1) with mounting bracket and 128MB MicroSD card (4) containing ZZ9000OS MNT ZZ9000CX ECS/AGA Video Slot adapter (2)

Video Slot ribbon cable for connecting both cards (3)

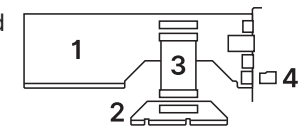

 $\bullet$ This manual

## **Warranty**

MNT Research covers the warranty to the extent required by law for the unmodified product. ZZ9000 is based on a reconfigurable Xilinx ZYNQ Z-7020 FPGA that can be updated by the user and reprogrammed to enable new functionality. Warranty does not cover user supplied firmware or any modifications made to the card, nor does it cover any damage by inserting it into a computer or other user supplied device. Use at your own risk!

## **Declaration of Conformity**

MNT ZZ9000 may only be operated in a shielding steel enclosure. MNT Research assures that the included product complies with the requirements of the following applicable European Directives and DIN standards:

EMC Directive 2014/30/EU, Low Voltage Directive 2014/35/EU

RoHS Directive 2011/65/EU DIN EN 55022:2011-12 DIN EN 55024:2016-05 DIN EN 61000-6-1:2007 DIN EN 61000-6-3:2007/A1:2011/AC:2012 DIN EN 61000-3-2:2014 DIN EN 61000-3-3:2013

**Get Updates and Source Code at:** https://mntre.com/zz9000

Need Help? Write to zz9000@mntre.com

Lukas F. Hartmann, Managing Director MNT Research GmbH January 6th, 2020

Join our IRC channel #mnt-amiga on

irc.freenode.net

## **Running ARM Software**

ZZ9000 has two 32-bit ARM Cortex-A9 processor cores that run at 666 MHz. The system has access to 1 GB of DDR3 memory in total. A part of this memory is directly shared with the Amiga's chipset and 68000 familiy processor via the Zorro Bus. The Amiga RTG screens also occupy the same memory space, so both ARM and Amiga can draw pixels into graphics memory or read from it.

Normally, a mini operating system called ZZ9000OS is running on ARM Core 1, and ARM Core 2 is idle. ZZ9000OS has the following functions:

- Polls the Zorro bus in the FPGA fabric for events (writes, reads, or Amiga reset)
- Receives and transmits Ethernet packages  $\bullet$
- Controls the DVI transmitter
- Controls the USB port  $\bullet$
- Executes accelerated RTG drawing functions like fills, scrolling, text, patterns

You can run custom code on ARM Core 2 by loading it into a place in shared memory and asking ZZ9000OS to jump into the code. On the ZZ9000 website (https:// mntre.com/zz9000) you can download example progams and a simple SDK for writing your own ARMv7 applications, as well as the sources for ZZ9000OS.

# **Updating FPGA Firmware and ZZ9000OS**

Development of ZZ9000 has taken almost two years, and it was our priority to get the hardware into your hands as soon as possible while delivering a good feature set to begin with. But ZZ9000 is highly extensible and open source. In addition to us delivering new features for the card, we believe that the hackers and makers among you will come up with fantastic new software and ideas to run on ZZ9000.

## **Hardware Installation**

1. Connect the Video Slot ribbon cable by inserting one end into the 34 pin socket of ZZ9000 and the other end into the 34 pin socket of ZZ9000CX.

2. Insert ZZ9000 into any of the Zorro slots of your Amiga 2000/3000/4000.

3. Insert ZZ9000CX into the Video Slot of your Amiga. In Amiga 2000, the Video Slot is on the right side of the power supply. In Amiga 3000, the Video Slot is located next to the top Zorro slot on the daugtherboard. In Amiga 4000, the Video Slot is next to the bottom Zorro slot on the daughterboard.

There are two distinct firmware (BOOT.bin) files for Zorro II and Zorro III support. ZZ9000 ships with the firmware that you selected when ordering. To change it, just download a new firmware file and copy it to the MicroSD card inserted in ZZ9000.

## **Software Installation**

1. Install the RTG (ReTargetable Graphics) system. There are two options:

- Picasso96 on Aminet: http://aminet.net/package/driver/video/Picasso96
- P96 2.x by Individual Computers (recommended). To purchase a license, first register an account in their shop. More information: http://wiki.icomp.de/wiki/P96

When installing Picasso96/P96, select only the Altais card. The ZZ9000 Installer will copy it to create its own Devs: Monitors/ZZ9000 driver file.

2. ZZ9000 implements a SANA-II compatible network card that you can use to go online with TCP/IP stacks such as Miami or Roadshow. Make sure you have such a TCP/IP stack installed before installing the network driver.

3. Double click "Install ZZ9000" from the ZZ9000 Install package available from our website or on floppy disk from our online shop. The ZZ9000 Installer will guide you through all steps necessary to set up the graphics and network functions.

4. After rebooting, you will be able to select high resolution 8/16/32 bit screen modes using ZZ9000's display engine. Native Amiga chipset screen modes will be automatically scan-doubled and flicker-fixed via ZZ9000CX.

5. You can use a USB stick to exchange files between your Amiga and other computers via ZZ9000USBStorage.device included in the Installer. On your PC. create partitions (<4GB recommended) and format the stick on your PC to FAT32. Plug the stick into ZZ9000's USB port before switching on the Amiga (or resetting). Use fat95 and MountDos to easily mount the USB partitions:

- http://aminet.net/package/disk/misc/fat95 (Copy fat95 to L:)
- http://aminet.net/package/disk/misc/MountDos12 (Copy mountdos to C:)

Enter in a Shell: mountdos ZZ9000USBStorage.device fat95 mount

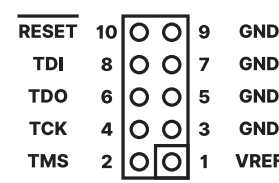

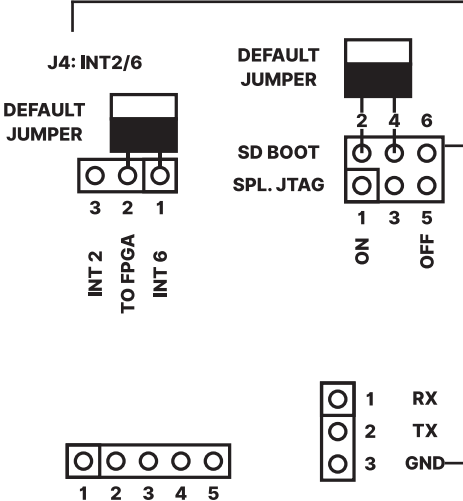

 $\sim$ 

### **Jumpers and Headers**

-J1: JTAG. You can debug and reprogram both FPGA and ARM through JTAG via a Xilinx Platform Cable or similar and using free Xilinx Vivado Webpack software.

J4: Interrupt select. Connects either Amiga interrupt INT2 or INT6 to the FPGA. Leave the jumper on INT6 to use **Fthernet** 

J13: Boot select.  $2+4 =$  Boot from MicroSD card. This is the default and should normally not be changed. If you remove this jumper, the system will boot from a small QSPI flash ROM on the ZYNQ module. A minimal Linux distribution is installed for testing. Don't do this with ZZ9000 inside of your Amiga, because the I/O pins of the FPGA won't be configured without a correct boot image.

J12: UART. Connect a USB-to-UART cable to RX, TX and GND pins (115200 baud) to see ZZ9000's debug output.

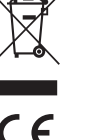

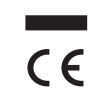

The ZYNQ on ZZ9000 boots from the inserted MicroSD card. This card needs to be MBR partitioned and FAT32 formatted. The system looks for a file called BOOT.bin which contains the ZYNQ FSBL (first stage boot loader) that in turn loads the FPGA image and ZZ9000OS (in ELF format). To update the card, you simply have to replace the BOOT.bin file with a new one.

#### **ARM Address** Amiga Address\* Area

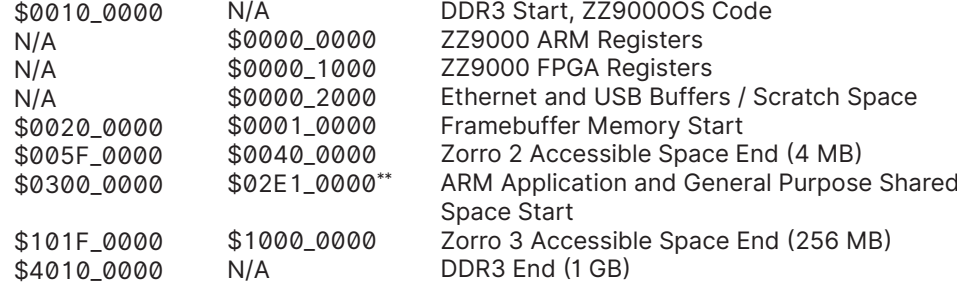

\*Relative to card address

\*\* Currently unreachable on Zorro 2 machines, update coming

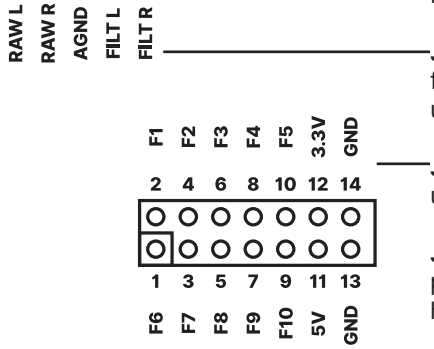

J6: Audio. Breaks out the the raw and filtered audio signals of the video slot for use in future sound expansions.

J10: FPGA Expansion. 10 additional unused FPGA inputs/outputs for later use.

J5: MIO. Breaks out 8 unused ZYNQ MIO pins. Reserved for later use, not shown here.

J7: Digital Audio Input for the video encoder chip. Reserved for later use, not shown here. Introduced in R-2.

Your unique Ethernet MAC address is: 68:82:F2:00:02:09

MAC addresses for ZZ9000 are sponsored by grandcentrix. Visit https://grandcentrix.team for exciting career opportunities.

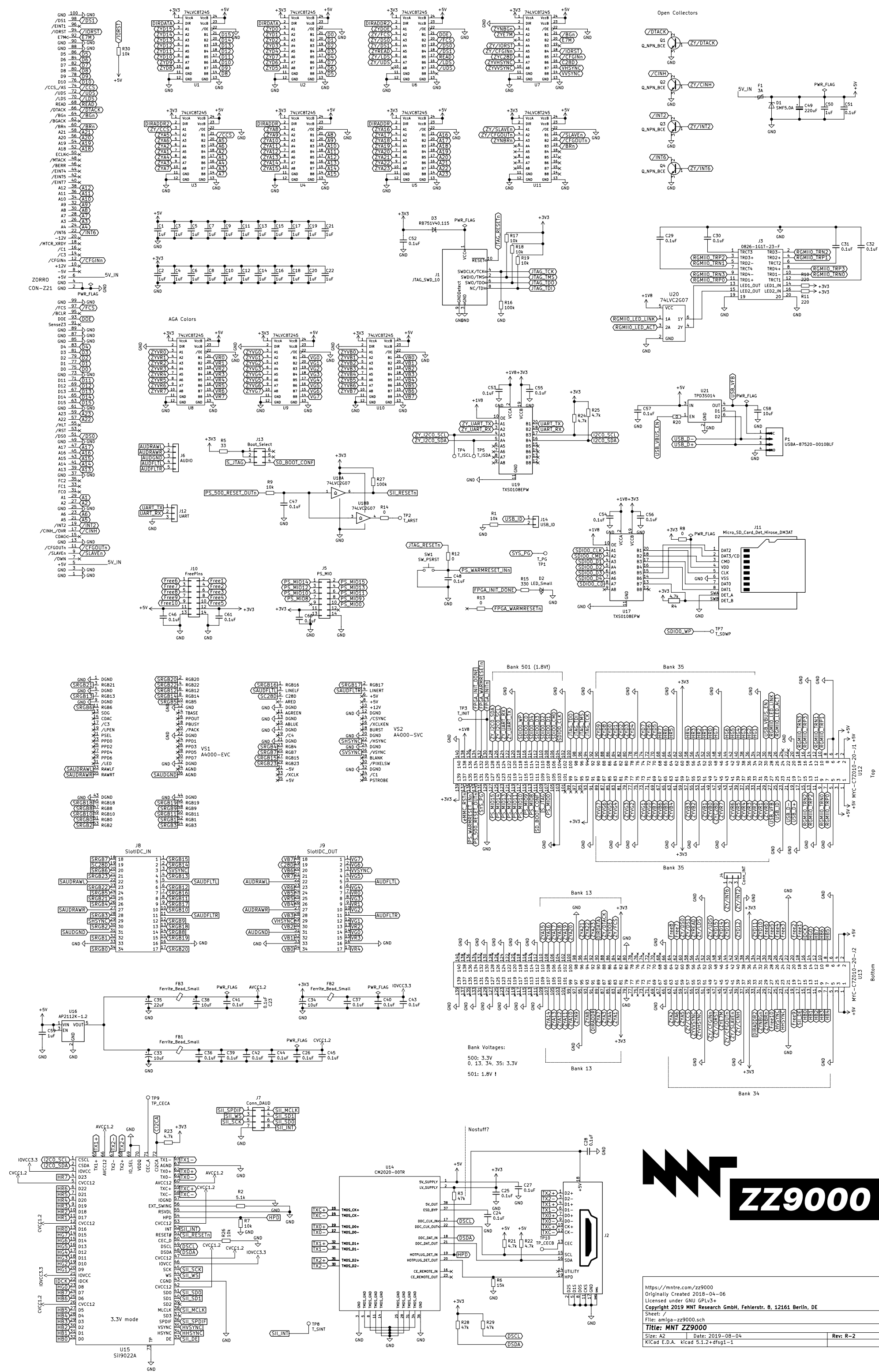

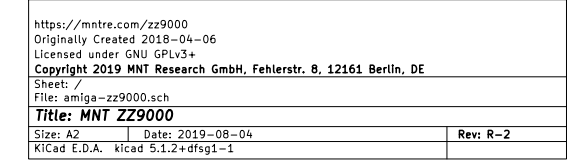